## Beschreibung

Alternativ zur Formatierung des Codes per Schriftart (siehe auch [EAN | GTIN | Barcodes per Schriftart](https://manual.amparex.com/display/HAN/EAN+%7C+GTIN+%7C+Barcodes+per+Schriftart)), kann über ein Bild ein Code erzeugt werden. Barcodes werden darüber durch den globalen Platzhalter-Knoten 'Codes' erzeugt. Dieser bietet erweiterte Funktionen speziell für Barcodes an. Für die Verwendung kann ein beliebiges Bild (EAN Foto) als Platzhalter/Vorlage in das Dokument eingefügt werden. Der Platzhalter selber wird über die Optionen des Bildes eingefügt (Beispiele für Platzhalter - siehe auch [QR-Codes | Platzhalter](https://manual.amparex.com/display/HAN/QR-Codes+%7C+Platzhalter)).

Die Größe des resultierenden Bildes kann wie auch bei anderen Platzhalter-Bildern gesteuert werden. Als Standard wird das Bild exakt auf die Größe des Bildes gezogen, das als Platzhalter im Dokument ist. Steht nach dem Dollar direkt ein UND '&' oder Prozentzeichen '%' so wird das Bild skaliert. Bei UND wird das Bild auf die Originalgröße vergrößert/verkleinert, bei Prozentzeichen wird es im passenden Seitenverhältnis in das Platzhalter-Bild eingefügt.

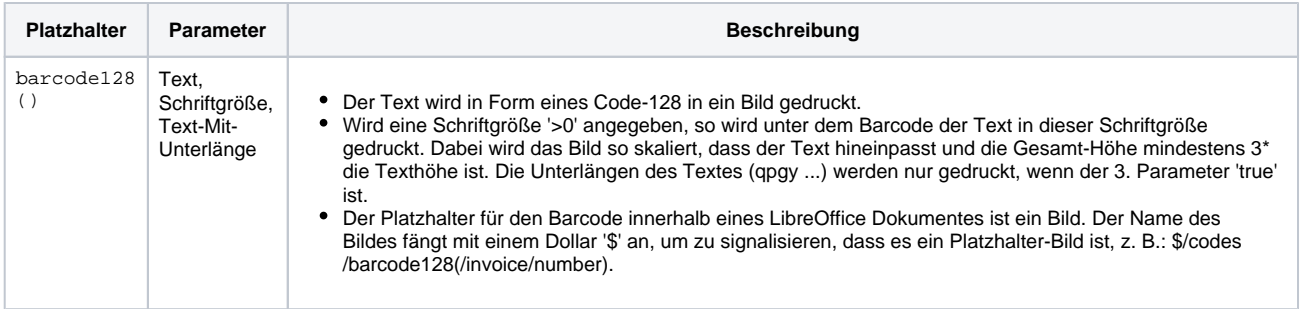

## Siehe auch ...

- [EAN | GTIN | Barcodes per Schriftart](https://manual.amparex.com/display/HAN/EAN%7CGTIN%7CBarcodes+per+Schriftart)
- [QR-Codes | Platzhalter](https://manual.amparex.com/display/HAN/QR-Codes+%7C+Platzhalter)
- [Handscanner | Installation](https://manual.amparex.com/display/HAN/Handscanner+%7C+Installation)
- [Lösungen | Handscanner](https://manual.amparex.com/pages/viewpage.action?pageId=9764885)